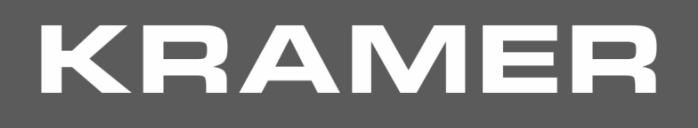

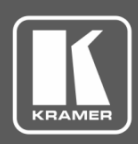

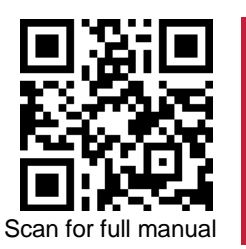

## VS-211XS / VS-411XS

VS-211XS / VS-411XS

www.kramerav.com/downloads/VS-411XS

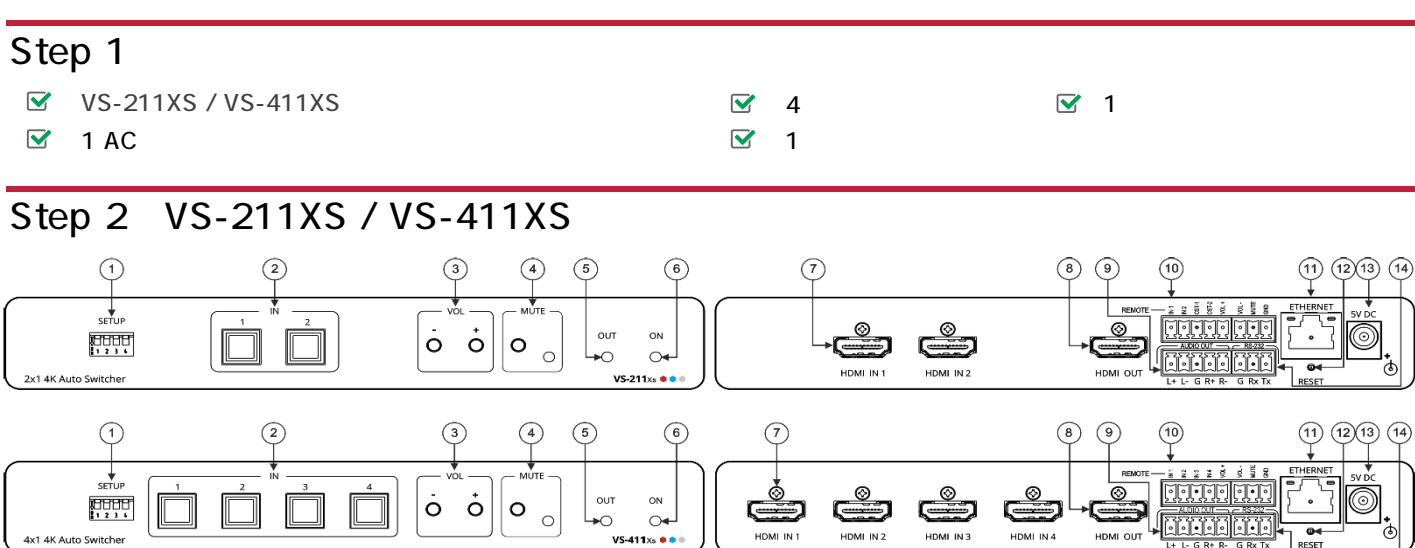

HDM HDM High-Definition Multimedia Interface HDM HDMI Licensing Administrator, Inc.

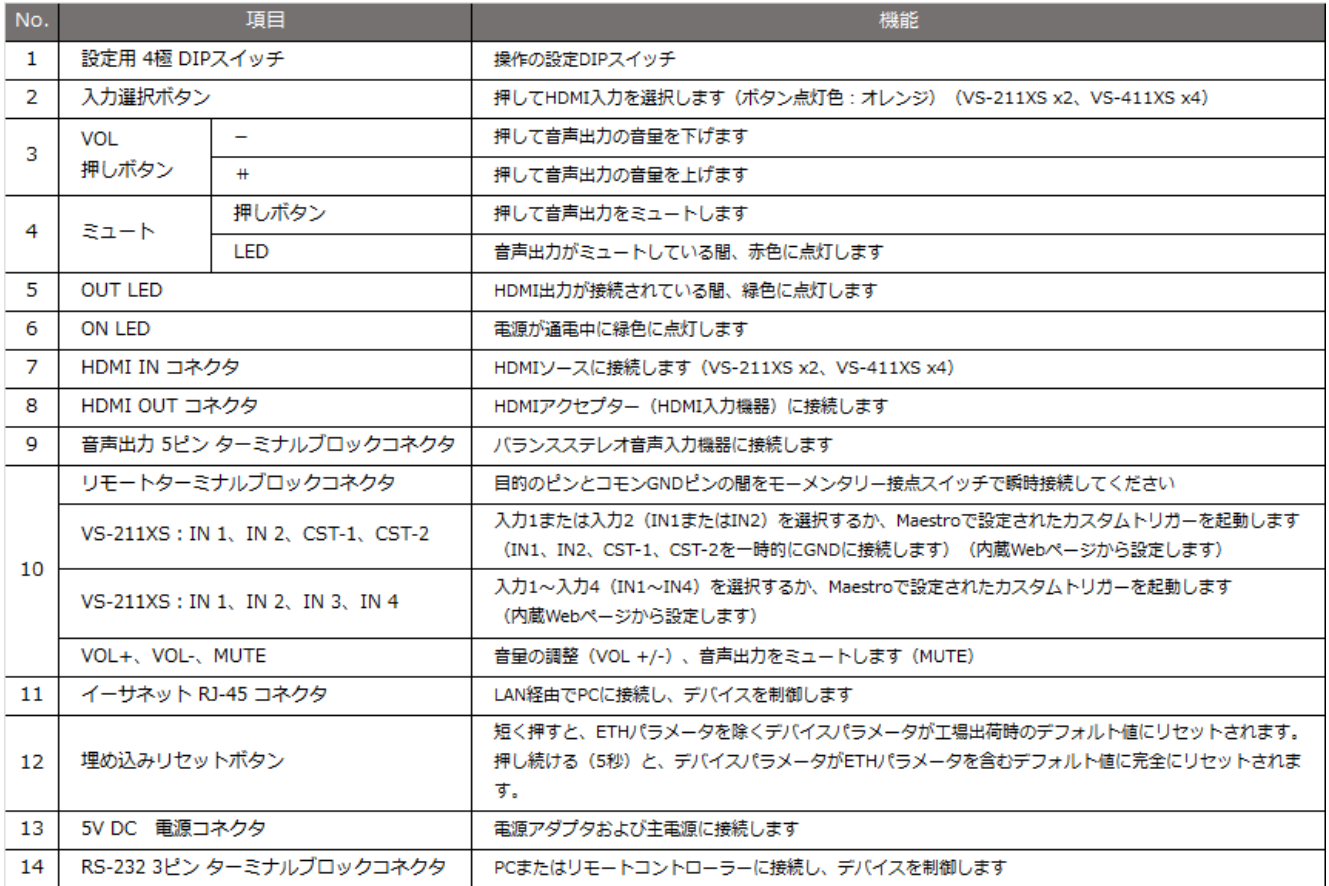

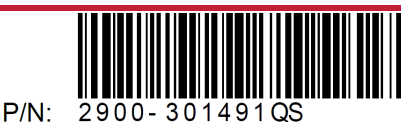

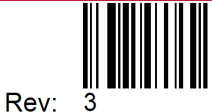

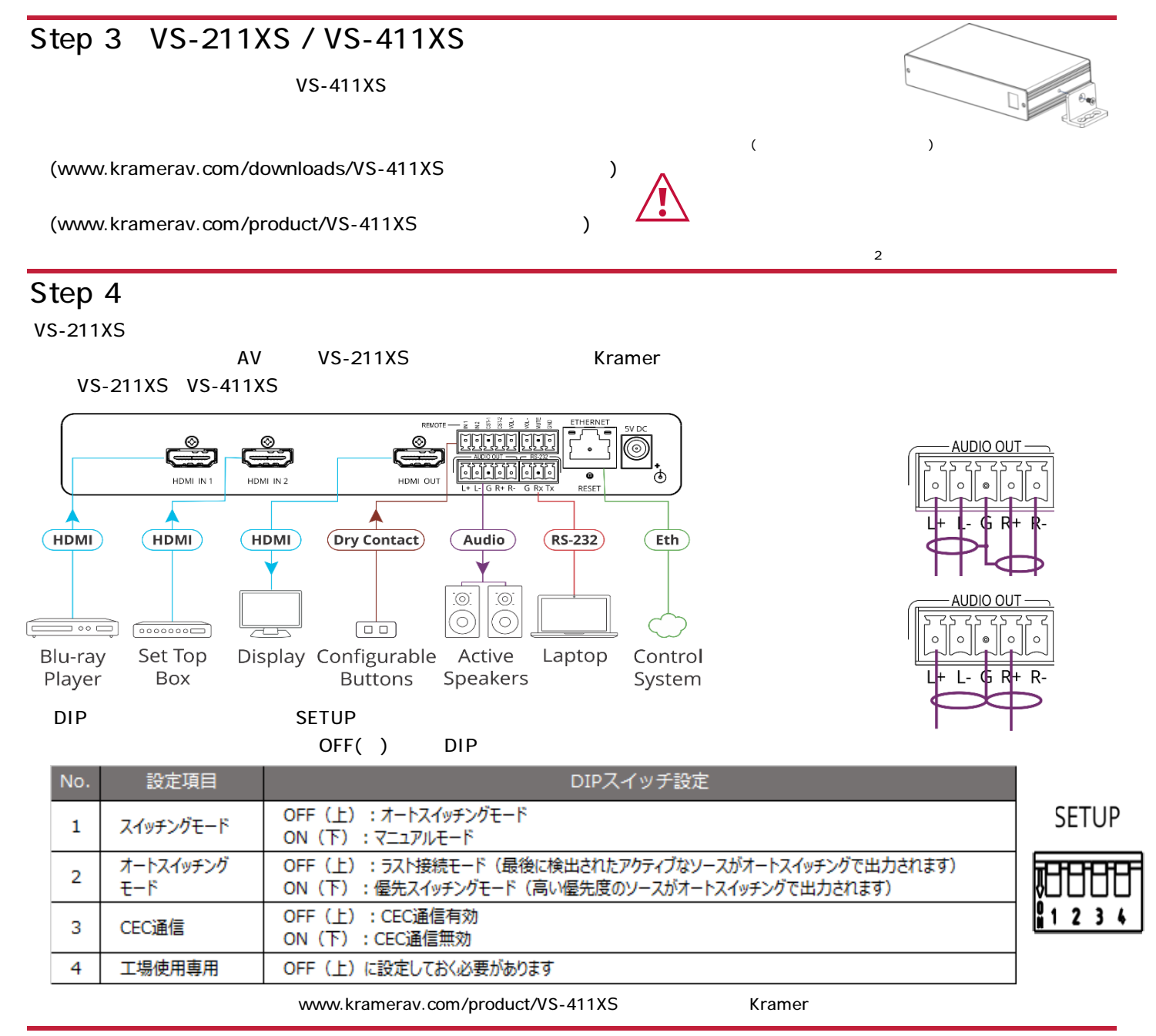

## Step 5

AC VS-211XS / VS-411XS

WWW.kramerav.com

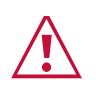

## Step 6 VS-211XS / VS-411XS

## VS-211XS / VS-411XS

・タッチスクリーンシステム、PC、 リアルコントローラからのRS-232 シリアルコマンド制御 ·イーサネット経由:内蔵Webページ

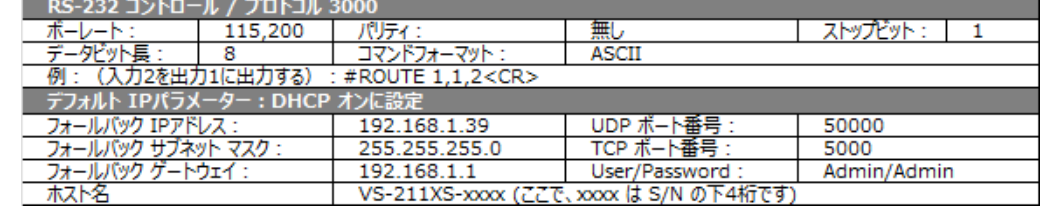

VS-211XSを初めて使用する場合、DHCPサーバーが検出され、新しい IPアドレスが取得されるまで、フォールバック IPアドレスが設定されます。 DHCP検出は、約1分ごとに再試行されます。

 $\mathsf{GPI}/\mathsf{O}$ 

IPアドレスを検出するには:

• Eth経由でデバイスに接続し、デフォルトのホスト名 (例: http://VS-211XS-0024) を参照します。xxx は S/N の最後の桁です。

あるいは、(リセット ボタンを使用して) 工場出荷時設定にリセットし、フォールバック IPアドレスを参照します。

• サブネット接続を識別するために、DHCPサーバーを内蔵したルーター (基本的な家庭用ルーターで十分です) を介してサブネットに接続します。 固有のホスト名や L2 MACアドレスを使用して、ルーター Web-UI 経由でデバイスを管理します。

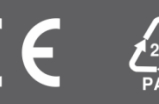

からの制御